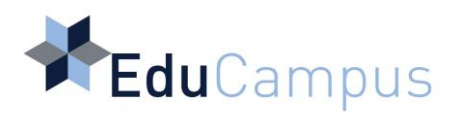

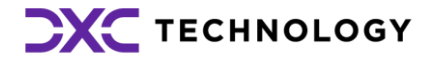

# **Running Oracle Reports**

**Banner 9**

**User Guide Version 1.0**

## **Table of Contents**

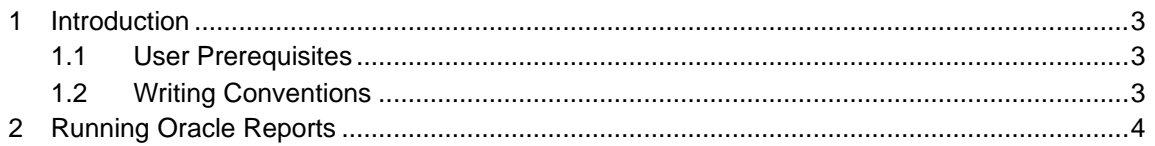

### <span id="page-2-0"></span>**1 Introduction**

This user guide provides details on how to run Oracle reports in Banner 9.

#### <span id="page-2-1"></span>**1.1 User Prerequisites**

In order to fully understand this user guide, knowledge of Banner is required.

#### <span id="page-2-2"></span>**1.2 Writing Conventions**

This *User Guide* contains the following writing conventions:

- Radio-buttons, checkboxes, keys, field names, and Banner page code names are written in **bold**. The following are examples of the use of this writing convention:
	- − Select the **Active** checkbox.
	- − Press **F9**.
	- − Enter a value in the **Internal Code** field.
	- − The **SPAIDEN** page.

## <span id="page-3-0"></span>**2 Running Oracle Reports**

Oracle reports are run from the **GZAREPS** page.

| $\times$<br>$\Box$<br>$\checkmark$<br><b>Application Navigator</b><br>$+$<br>◉<br>$\times$ |                                                                                                    |             |                                |
|--------------------------------------------------------------------------------------------|----------------------------------------------------------------------------------------------------|-------------|--------------------------------|
|                                                                                            | banner-admin-bp01.test.educampus.ie/applicationNavigator/seamless<br>C                                                | $\circledR$ | Paused<br>s.                   |
| m<br>Apps                                                                                  | Team Administratio<br>٣.<br>Banner 9 AWS<br>Argos Training<br>BP03<br>BP02<br>Argos BP01<br>Imported<br>П<br><b>I</b> | BP01        | <b>Reading list</b><br>囲<br>>> |
| ≡                                                                                          | <b>@</b> ellucian<br>m                                                                                                |             | ₩                              |
| ⋒                                                                                          | <b>GZAREPS - Run Oracle Reports</b>                                                                                   |             |                                |
| 囲                                                                                          |                                                                                                    |             |                                |
| Q                                                                                          | Please choose a report from the drop down list to run                                                                 |             |                                |
| d.                                                                                         | v                                                                                                    |             |                                |
| $^{\circledR}$                                                                             | Run Report                                                                                                    |             |                                |
| $\bigstar$                                                                                 |                                                                                                    |             |                                |
| $\leftrightarrow$                                                                          |                                                                                                    |             |                                |
|                                                                                            |                                                                                                    |             |                                |

*Figure 1. GZAREPS page.*

Complete the following steps to run an Oracle report:

- 1. Enter **GZAREPS** on the Welcome page and select the page or press Enter. The **GZAREPS** page appears.
- 2. Select the report from the drop-down list and click the Run Report button. The Database User Authentication page appears.

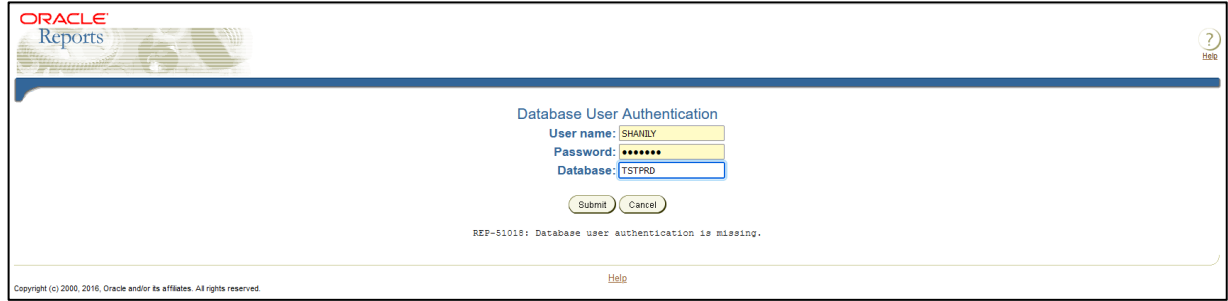

Note: The Database User Authentication page appears once per Banner session.

3. Enter your Oracle username, password and the database name. The username and password are created in Banner Access Management. 4. Click the Submit button.

The Report Parameters page appears.

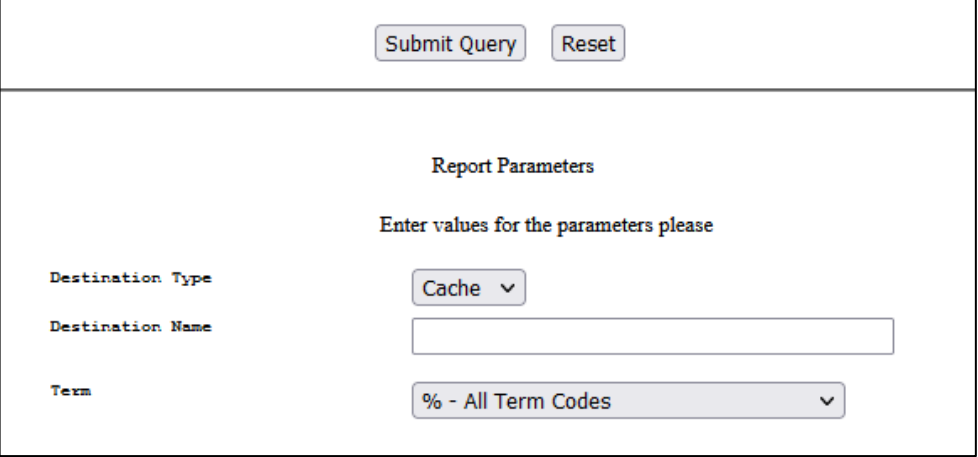

5. Select your parameters and click the Submit Query button. Your report in PDF format appears.